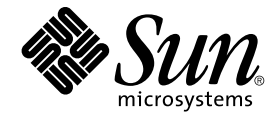

# 用于 Sun Java System Message Queue 的 Sun Cluster 数据服务指 南(适用于 Solaris OS)

Sun Microsystems, Inc. 4150 Network Circle Santa Clara, CA 95054 U.S.A.

文件号码: 817–6405–10 2004 年 4 月, 修订版 A

版权所有 2004 Sun Microsystems, Inc. 4150 Network Circle, Santa Clara, CA 95054 U.S.A. 保留所有权利。

本产品或文档受版权保护,其使用、复制、发行和反编详均受许可证限制。 未经 Sun 及其许可方事先的书面许可,不得以任何形式、任何手段复制本产<br>品或文档的任何部分。 包括字体技术在内的第三方软件受 Sun 供应商的版权保护和许可证限制。

本产品的某些部分可能是从 Berkeley BSD 系统衍生出来的,并获得了加利福尼亚大学的许可。 UNIX 是由 X/Open Company, Ltd. 在美国和其它国 家/地区独家许可的注册商标。

Sun、Sun Microsystems、Sun 徽标、docs.sun.com、AnswerBook、AnswerBook2 和 Solaris 是 Sun Microsystems, Inc. 在美国和其它国家/地区的商<br>标、注册商标或服务标记。 所有 SPARC 商标的使用均已获得许可,它们是 SPARC International Inc. 在美国和其它国家/地区的商标或注册商标。 标有<br>SPARC 商标的产品均基于由 Sun M

OPEN LOOK 和 Sun™ 图形用户界面是 Sun Microsystems, Inc. 为其用户和许可证持有者开发的。 Sun 感谢 Xerox 在研究和开发可视或图形用户界面的<br>概念方面为计算机行业所做的开拓性贡献。 Sun 已从 Xerox 获得了对 Xerox 图形用户界面的非独占性许可证,该许可证还适用于实现 OPEN LOOK<br>GUI 和在其它方面遵守 Sun 书面许可协议的 Sun 许可证持有者。

本文档按"原样"提供,对所有明示或默示的条件、陈述和担保,包括对适销性、适用性和非侵权性的默示保证,均不承担任何责任,除非此免责声明的<br>适用范围在法律上无效。

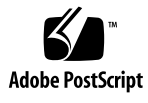

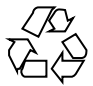

040520@8606

## 目录

#### [序](#page-4-0) **5**

### 安装和配置 **[Sun Cluster HA for Sun Java System Message Queue 9](#page-8-0)** [Sun Cluster HA for Sun Java System Message Queue](#page-8-0) 概述 9 任务表: 安装和配置 [Sun Cluster HA for Sun Java System Message Queue 10](#page-9-0) 规划 [Sun Java System Message Queue](#page-10-0) 的安装和配置 11 [配置和激活网络资源](#page-10-0) 11 ▼ [如何配置和激活网络资源](#page-10-0) 11 安装和配置 [Sun Java System Message Queue 13](#page-12-0) ▼ 如何安装 [Sun Java System Message Queue 13](#page-12-0) 检验 [Sun Java System Message Queue](#page-13-0) 的安装和配置 14 ▼ 如何检验 [Sun Java System Message Queue](#page-13-0) 的安装和配置 14 规划 [Sun Cluster HA for Sun Java System Message Queue](#page-14-0) 的安装和配置 15 [标准数据服务配置](#page-14-0) 15 [配置注意事项](#page-14-0) 15 [配置规划问题](#page-15-0) 16 安装 [Sun Cluster HA for Sun Java System Message Queue](#page-15-0) 软件包 16 ▼ 如何使用 [SUN Java Enterprise System Common Installer](#page-15-0) 程序安装 Sun Cluster [HA for Sun Java System Message Queue](#page-15-0) 软件包 16 注册和配置 [Sun Cluster HA for Sun Java System Message Queue 18](#page-17-0) ▼ 如何将 [Sun Cluster HA for Sun Java System Message Queue](#page-17-0) 注册和配置为故障 [切换数据服务](#page-17-0) 18 配置 [Sun Cluster HA for Sun Java System Message Queue](#page-20-0) 扩展特性 21 配置 [SUNW.HAStoragePlus](#page-21-0) 资源类型 22 检验 [Sun Cluster HA for Sun Java System Message Queue](#page-22-0) 的安装和配置 23

▼ 如何检验 Sun Cluster HA for Sun Java System Message Queue 的安装和配 [置](#page-22-0) 23

[Sun Cluster HA for Sun Java System Message Queue](#page-23-0) 故障监视器操作 24 [扩展特性](#page-23-0) 24 [探测算法和功能](#page-23-0) 24

[索引](#page-26-0) **27**

## <span id="page-4-0"></span>序

《用于 *Sun Java System Message Queue* 的 *Sun Cluster* 数据服务指南(适用于 *Solaris OS*)》说明了如何在基于 SPARC® 和 x86 的系统上安装和配置 Sun™ Cluster HA for Sun ONE Message Queue。

注意 **–** 在本文档中,术语"x86"是指 Intel 32 位微处理器芯片系列和 AMD 制造的兼容微 处理器芯片系列。

此文档适用于具有丰富的 Sun 软硬件知识的系统管理员。 不要将此文档作为规划指南或 售前指南。 在阅读此文档之前,您应该已经确定了系统要求并购买了相应的设备和软 件。

此文档中的说明均假定读者具有 Solaris™ 操作环境方面的知识,并熟练掌握了与 Sun Cluster 软件一起使用的卷管理器软件。

注意 **–** Sun Cluster 软件在两种平台 SPARC 和 x86 上运行。除非在特殊的章、节、说 明、项目符号项、图、表或示例中另外指出,否则本文档中的信息均适用于这两种平 台。

## UNIX 命令

此文档包含针对于安装和配置 Sun Cluster 数据服务的特定命令的信息, 但不包含基本 UNIX® 命令和过程(例如关闭系统、引导系统和配置设备)的完整信息。 有关基本 UNIX 命令和过程的信息,可从以下来源获得:

- Solaris 操作系统的联机文档<br>■ Solaris 操作系统手册页
- Solaris 操作系统手册页

■ 系统附带的其它软件文档

## 排版惯例

下表说明了本书中使用的排版惯例。

表 **P–1** 排版惯例

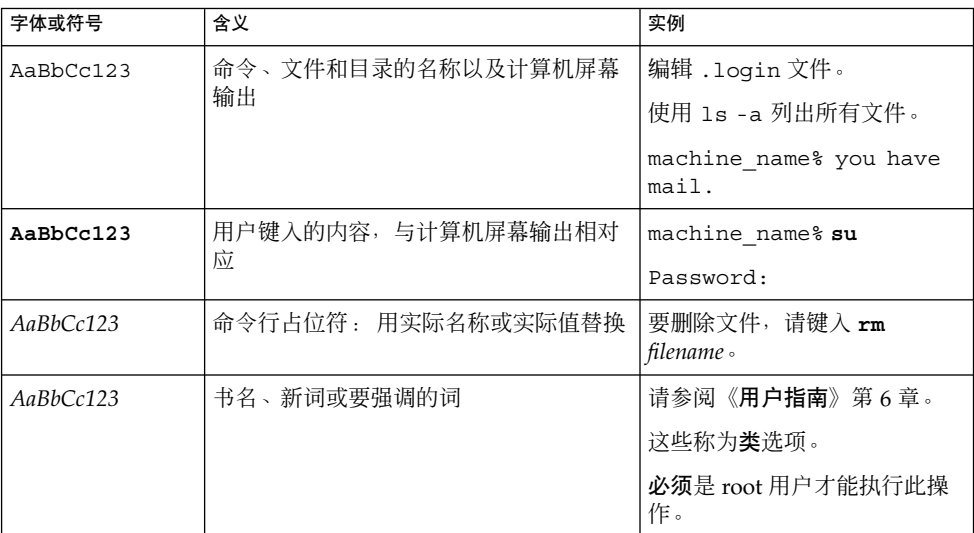

# 命令实例中的 shell 提示符

下表显示了 C shell、Bourne shell 和 Korn shell 的缺省系统提示符和超级用户提示符。

#### 表 **P–2** shell 提示符

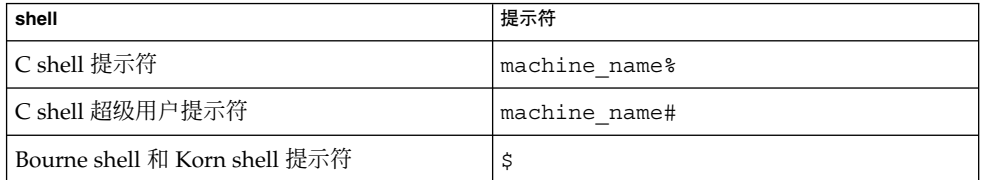

#### 表 **P–2** shell 提示符 *(*续*)*

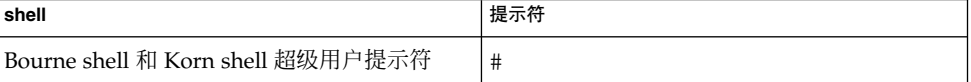

## 相关文档

有关相关 Sun Cluster 主题的信息,可从下表列出的文档中获得。 <http://docs.sun.com> 网站提供了所有的 Sun Cluster 文档。

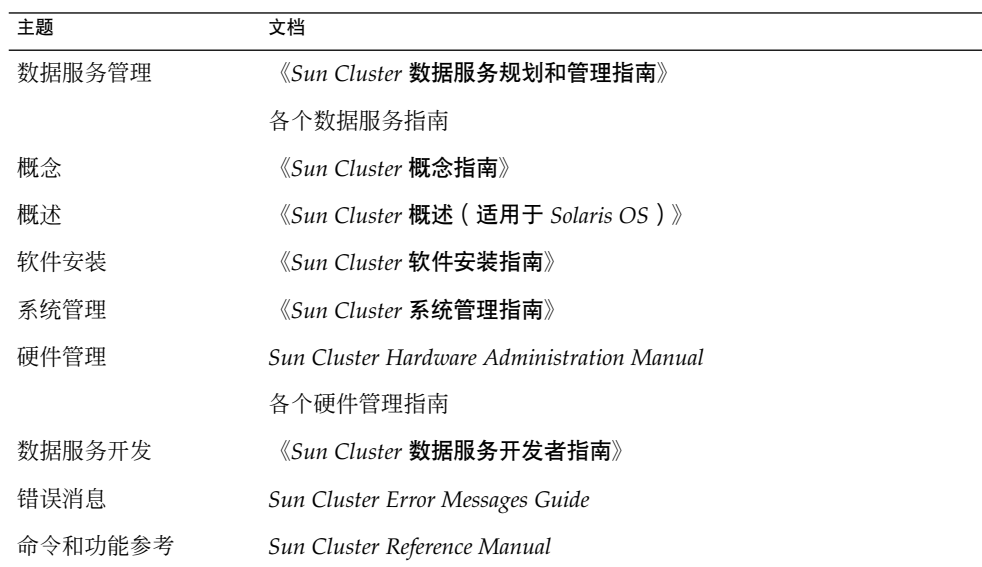

有关 Sun Cluster 文档的完整列表,请参见 <http://docs.sun.com> 网站上的 Sun Cluster 发行版的发行说明。

# 联机访问 Sun 文档

可以通过 docs.sun.com<sup>SM</sup> Web 站点联机访问 Sun 技术文档。 您可以浏览 docs.sun.com 档案或查找某个具体的书名或主题。 URL 为 <http://docs.sun.com>。

# <span id="page-7-0"></span>订购 Sun 文档

Sun Microsystems 提供一些印刷的产品文档。 有关文档列表以及如何订购它们,请参 见 <http://docs.sun.com> 中的"购买印刷的文档"。

## 帮助

如果您在安装或使用 Sun Cluster 时有任何问题,请与您的服务供应商联系并提供以下 信息:

- 您的姓名和电子邮件地址(如果有)
- 您的公司名称、地址和电话号码
- 系统的型号和序列号
- Solaris 操作系统的版本号(例如 Solaris 8)
- Sun Cluster 的发行版本号(例如, Sun Cluster 3.0)

使用以下命令可以针对您的服务供应商收集系统中每个节点的信息。

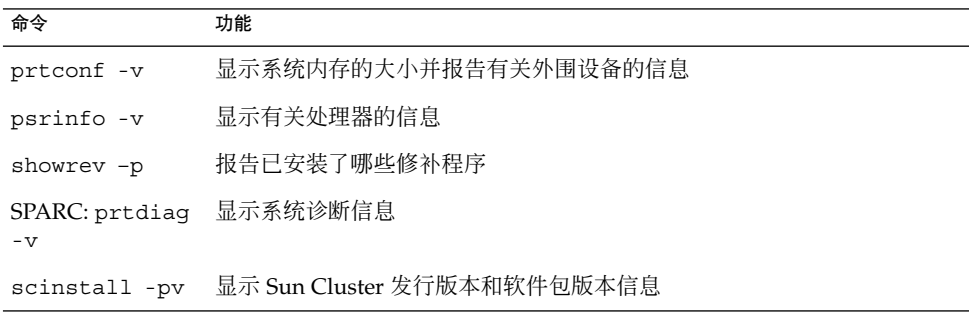

还请提供 /var/adm/messages 文件的内容。

# <span id="page-8-0"></span>安装和配置 Sun Cluster HA for Sun Java System Message Queue

本章介绍安装和配置 Sun Cluster HA for Sun Java System Message Queue 的过程。

本章包含以下过程。

- 第 11 页 "[如何配置和激活网络资源](#page-10-0)"
- 第13页 "如何安装 [Sun Java System Message Queue"](#page-12-0)
- 第 14 页 "如何检验 [Sun Java System Message Queue](#page-13-0) 的安装和配置"
- 第 16 页 "如何使用 [SUN Java Enterprise System Common Installer](#page-15-0) 程序安装 Sun [Cluster HA for Sun Java System Message Queue](#page-15-0) 软件包"
- 第 18 页 "如何将 [Sun Cluster HA for Sun Java System Message Queue](#page-17-0) 注册和配置 [为故障切换数据服务](#page-17-0) "
- 第 22 页 "配置 [SUNW.HAStoragePlus](#page-21-0) 资源类型"
- 第 23 页 "如何检验 [Sun Cluster HA for Sun Java System Message Queue](#page-22-0) 的安装和 [配置](#page-22-0)"

## Sun Cluster HA for Sun Java System Message Queue 概述

通过本节中的信息可以了解 Sun Cluster HA for Sun Java System Message Queue 如何 使 Sun Java System Message Queue 获得高可用性。

Sun Cluster HA for Sun Java System Message Queue 是一种数据服务,它具有配置故 障切换信息传送服务所需的相应扩展特性。

将 Sun Cluster HA for Sun Java System Message Queue 配置为故障切换数据服务,以 使 Sun Java System Message Queue 获得高可用性。 有关数据服务的一般信息,请参见 《*Sun Cluster* 数据服务规划和管理指南(适用于 *Solaris OS*)》 中的 "规划 Sun Cluster 数据服务"。

<span id="page-9-0"></span>Sun Java System Message Queue 是应用服务器的组成部分。 对于 JMS 客户机, Sun Java System Message Queue 是强健的 Java Messaging Service (JMS) 提供程序。 Sun Java System Message Queue 随 Sun Java System Application Server 一起安装。 有关 [Sun Java System Message Queue](http://docs.sun.com/db/coll/S1_MessageQueue_301) 的信息, 请参见 Sun Java System Message Queue 文 档。 Sun Cluster HA for Sun Java System Message Queue 的实现假设您的体系结构所 依赖的程序不存在。体系结构所依赖的程序(例如数据库和 Web 服务器)应配置为具 有高可用性,但是可以在其它群集中运行。

## 任务表: 安装和配置 Sun Cluster HA for Sun Java System Message Queue

下表列出了说明安装和配置任务的相应小节。 请按照列出的顺序执行这些任务。

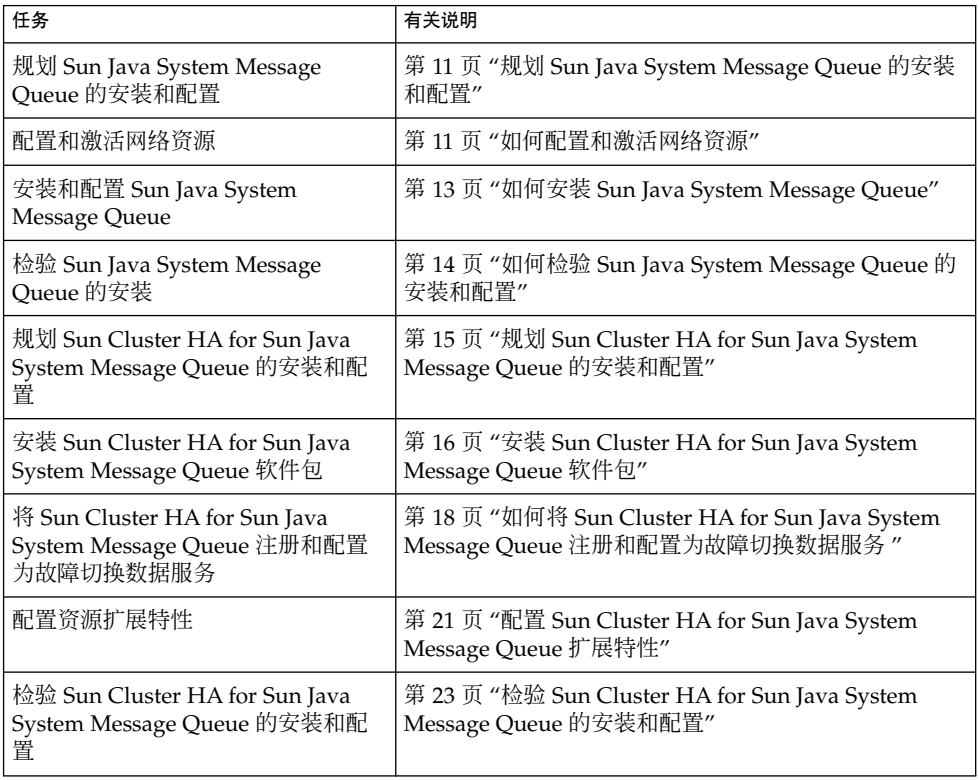

表 **1–1** 任务表: 安装和配置 Sun Cluster HA for Sun Java System Message Queue

<span id="page-10-0"></span>表 **1–1** 任务表: 安装和配置 Sun Cluster HA for Sun Java System Message Queue *(*续*)*

| 任务           | 有关说明                                                                 |
|--------------|----------------------------------------------------------------------|
| 查看或了解故障监视器信息 | 第 24 页 "Sun Cluster HA for Sun Java System Message<br>Queue 故障监视器操作" |

注意 **–** 如果在 Sun Cluster 配置中运行多个数据服务,您可以按任意顺序设置数据服务, 但以下情况例外。 如果 Sun Cluster HA for Sun Java System Message Queue 依赖于 Sun Cluster HA for DNS, 必须首先设置 DNS。有关详细信息, 请参见《用于域名服 务*(DNS)*的 *Sun Cluster* 数据服务指南(适用于 *Solaris OS*)》。 DNS 软件包含于 Solaris 操作环境中。 如果群集要从其它服务器获得 DNS 服务,请先将群集配置为 DNS 客户机。

### 规划 Sun Java System Message Queue 的 安装和配置

要安装和配置 Sun Java System Message Queue, 可以将本节用作检查清单, 同时结合 使用 《*Sun Cluster* 数据服务规划和管理指南(适用于 *Solaris OS*)》 中 "配置工作表" 内的工作表。

开始安装之前,请注意以下问题。 将静态文件和数据存储在每个群集节点的本地文件系 统中。 动态数据应驻留在群集文件系统中,以便可以从任意群集节点查看或更新数据。 Sun Java System Message Queue 二进制文件和配置文件必须具有高可用性, 并且可以 由所有节点上运行的应用服务器实例访问。

## 配置和激活网络资源

在安装和配置 Sun Java System Message Queue 之前, 请设置服务在安装和配置完成后 要使用的网络资源。 要配置和激活网络资源,请使用以下命令行过程。

### 如何配置和激活网络资源

要执行此过程,您需要以下配置信息。

■ 可以控制数据服务的群集节点的名称。

- 客户机用于访问 Sun Java System Message Queue 的网络资源。 通常是在安装群集 时设置此主机名。 有关网络资源的详细信息,请参见《*Sun Cluster* 概念指南(适用 于 *Solaris OS*)》。
- **1.** 成为某个群集成员的超级用户。
- **2.** 检验是否已将您使用的所有网络地址都添加到了名称服务数据库中。

在 Sun Cluster 的安装过程中应该已经执行了此项检验。

注意 **–** 要避免名称服务查找失败,请确保所有群集节点上的 /etc/inet/hosts 文 件中包含所有的逻辑主机名。 请在服务器的 /etc/nsswitch.conf 文件中配置名 称服务映射, 以便在访问 NIS、NIS+ 或 DNS 之前检查本地文件。

#### **3.** 创建故障切换资源组,以包含网络资源和应用程序资源。

# **scrgadm -a -g** *resource-group* [-**h** *nodelist*]

-g *resource-group* 指定资源组的名称。 您可以选择此名称。

[-h *nodelist*] 为 Sun Java System Message Queue 指定一个标识潜在主节点 的可选物理节点名称列表(中间用逗号分隔)。 此处的顺序可 以确定在故障切换过程中,这些节点成为主节点的顺序。

注意 **–** 使用 -h 选项可以指定节点列表的顺序。 如果群集中的所有节点都是潜在的主 节点, 则不必使用 -h 选项。

#### **4.** 将网络资源添加到资源组。

使用以下命令将逻辑主机名添加到资源组。

- # **scrgadm -a -L -g** *resource-group* **-l** *hostname, ...*[**-n** *netiflist*]
- -L 有定将添加网络资源。
- -g *resource-group* 指定资源组的名称。
- -l *hostname, …* 指定一个用逗号分隔的网络资源的列表。
- -n netiflist 指定一个可选的、用逗号分隔的列表,该列表标识各节点上的 IP 网络多路径处理组。 *netiflist* 中的每个元素的格式必须为 netif@node。 netif 可被指定为 IP 网络多路径处理组的名 称, 例如 sc\_ipmp0。 节点可由节点名称或节点 ID 标识, 例 如 sc\_ipmp0@1 或 sc\_ipmp@phys-schost-1。

注意 **–** 当前 Sun Cluster 不支持将适配器名称用于 netif。

<span id="page-12-0"></span>**5.** 运行 **scswitch** 命令以启用资源组并使其联机。

# **scswitch -Z -g** *resource-group*

-Z 将资源组转为 MANAGED 状态并使其联机。

-g *resource-group* 指定资源组的名称。

## 安装和配置 Sun Java System Message Queue

Sun Java System Message Queue 是一种与 Java 2 Enterprise Edition (J2EE™) 1.3 兼容 的信息传送服务。 此队列是为了满足企业客户的需要而设计的,并可以在 Sun Cluster 软件的控制下运行。 本节介绍如何安装和启用 Sun Java System Message Queue 以将其 作为 Sun Cluster HA for Sun Java System Message Queue 运行。

注意 **–** 如果同时运行 Sun Java System Message Queue 和其它信息传送服务服务器并且 它们使用相同的网络资源,请将它们配置为在不同的端口进行侦听。 否则,会在两个服 务之间出现端口冲突。

请使用以下过程安装 Sun Java System Message Queue。

如何安装 Sun Java System Message Queue

请使用以下过程安装 Sun Java System Message Queue。 此处仅包含特定于 Sun Java System Message Queue 的章节。 有关详细信息, 请参见 [Sun Java System Message](http://docs.sun.com/db/coll/S1_MessageQueue_301) [Queue for Solaris OS](http://docs.sun.com/db/coll/S1_MessageQueue_301) 文档。

注意 **–** 请勿在 /etc/imq/imqbrokerd.conf 文件中将 AUTOSTART 特性设置为 YES。 缺省情况下 AUTOSTART 特性将设置为 NO, 因为 Sun Cluster HA for Sun Java System Message Queue 在您配置完数据服务后会启动和停止应用程序。

- **1.** 如果尚未安装 **Sun Java System Message Queue** 软件包,请在群集的所有节点上进 行安装。
- **2.** 在全局文件系统中标识一个用来保存消息队列的位置(例如 **/global/s1mq**)。 可以为此文件系统单独创建一个目录。

安装和配置 Sun Cluster HA for Sun Java System Message Queue **13**

- <span id="page-13-0"></span>**3.** 在任意节点上设置 **IMQ\_VARHOME** 并运行 **imqbrokerd** 命令以创建配置目录和文 件。
	- # **IMQ\_VARHOME=/global/s1mq**
	- # **export IMQ\_VARHOME**
	- # **imqbrokerd -name hamq1**
- **4.** 通过编辑 **\$IMQ\_VARHOME/instances/hamq1/props/config.properties** 将 **imq.jms.tcp.hostname** 特性设置为逻辑主机名。

### 检验 Sun Java System Message Queue 的 安装和配置

本节介绍如何检验 Sun Java System Message Queue 的安装和配置。

### ▼ 如何检验 Sun Java System Message Queue 的安装 和配置

请使用此过程来检验 Sun Java System Message Queue 的安装和配置。 此过程不检验您 的应用程序是否具有高可用性。

- **1.** 请确保逻辑主机名正在运行。
- **2.** 设置 **IMQ\_VARHOME** 并手动启动消息代理程序:
	- # **IMQ\_VARHOME=/global/s1mq**
	- # **export IMQ\_VARHOME**
	- # **imqbrokerd -name hamq1**
- **3.** 停止该代理程序。
	- # **/usr/bin/imqcmd shutdown bkr -b** *hostname***:***port*
- **4.** 对 **Sun Java System Message Queue** 资源组的所有潜在主节点重复执行步骤 **2**。

## <span id="page-14-0"></span>规划 Sun Cluster HA for Sun Java System Message Queue 的安装和配置

本节包含规划 Sun Cluster HA for Sun Java System Message Queue 的安装和配置时所 需的信息。

### 标准数据服务配置

请使用本节中的标准配置规划 Sun Cluster HA for Sun Java System Message Queue 的 安装和配置。 Sun Cluster HA for Sun Java System Message Queue 可能还支持其它配 置。 但是,您必须与您的企业服务代表联系以获得有关其它配置的信息。

下图说明了 Sun Java System Message Queue 的标准故障切换配置。

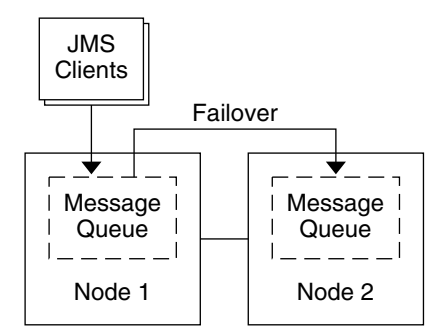

图 **1–1** 具有故障切换数据服务配置的双节点群集

### 配置注意事项

如果选择将消息服务与其它高可用性应用程序一起使用,则可能存在资源相关性。 有关 Resource\_dependencies 特性的说明,请参见 《*Sun Cluster* 数据服务规划和管理指 南(适用于 *Solaris OS*)》中的 "标准特性"。

### <span id="page-15-0"></span>配置规划问题

请使用本节中的问题来规划 Sun Cluster HA for Sun Java System Message Queue 的安 装和配置。 有关这些问题的信息,请参见 《*Sun Cluster* 数据服务规划和管理指南(适 用于 *Solaris OS*)》 中的 "注意事项"。

- 要将哪些资源组用于网络地址和应用程序资源以及两者之间的相关性?
- 客户机用于访问数据服务的逻辑主机名(用于故障切换服务)是什么?
- 系统配置文件将驻留在何处?

## 安装 Sun Cluster HA for Sun Java System Message Queue 软件包

如果未在 Sun Cluster 初始安装期间安装 Sun Cluster HA for Sun Java System Message Queue 软件包,请执行此过程以安装该软件包。 在要安装 Sun Cluster HA for Sun Java System Message Queue 软件包的每个群集节点上执行此过程。

如果要同时安装多个数据服务,请执行 《*Sun Cluster* 软件安装指南(适用于*Solaris OS*)》 的 "安装软件" 中的过程。

▼ 如何使用 SUN Java Enterprise System Common Installer 程序安装 Sun Cluster HA for Sun Java System Message Queue 软件包

可以通过命令行界面 (CLI) 或图形用户界面 (GUI) 来运行 SUN Java Enterprise System Common Installer 程序。 CLI 和 GUI 中指令的内容和顺序类似。

要完成此过程,需要 SUN Java Enterprise System Common Installer CD-ROM。

- **1.** 在要安装 **Sun Cluster HA for Sun Java System Message Queue** 软件包的群集节点 上成为超级用户。
- **2. (**可选的**)** 如果要通过 **GUI** 运行 **SUN Java Enterprise System Common Installer** 程 序,请确保已设置 **DISPLAY** 环境变量。
- **3.** 将 **SUN Java Enterprise System Common Installer CD-ROM** 装入 **CD-ROM** 驱动 器。

如果卷管理守护程序 vold( 1M) 正在运行并且配置为管理 CD-ROM 设备, 它将自 动将 CD-ROM 装载到 /cdrom 目录中。

**4.** 转到 **CD-ROM** 的 **SUN Java Enterprise System Common Installer** 目录。 SUN Java Enterprise System Common Installer 位于此目录中。

# **cd /cdrom/Solaris\_sparc**

**5.** 启动 **SUN Java Enterprise System Common Installer** 程序。

# **./installer**

- **6.** 出现提示时,请接受许可证协议并选择适当的语言支持。 缺省情况下提供的是英文支持。
- **7.** 在**"**可用性服务和 **Sun Cluster 3.1** 子组件**"**下选择**"**用于 **Sun Java System** 的 **Sun Cluster** 代理**"**并继续。

此选择包括所有可用于 Sun Java System 应用程序的 Sun Cluster 数据服务, 其中包 括 Sun Cluster HA for Sun Java System Message Queue。

- **8.** 出现提示时,请选择安装类型。
	- 如果要在安装时执行最小配置, 请选择"定制安装"。 系统会提示您提供所需的配 置信息。
	- 如果只想安装数据服务软件包,不进行任何配置,请选择"最小安装"。
- **9.** (可选)如果不想注册产品和接受产品更新,请取消选择**"**产品注册**"**框。
- **10.** 按照屏幕上的说明在节点上安装 **Sun Cluster HA for Sun Java System Message Queue** 软件包。

SUN Java Enterprise System Common Installer 程序会显示安装情况。 安装完成 后,程序将显示安装摘要和安装日志。

#### **11.** 退出 **SUN Java Enterprise System Common Installer** 程序。

在退出安装程序之前,请确保已成功安装 Sun Cluster HA for Sun Java System Message Queue。 执行以下命令,检查软件包是否存在:

# **pkginfo -l SUNWscs1mq**

#### **12.** 从 **CD-ROM** 驱动器中取出 **SUN Java Enterprise System Common Installer CD-ROM**。

- **a.** 要确保 **CD-ROM** 未在使用,请转到不包含在 **CD-ROM** 中的某个目录。
- **b.** 弹出 **CD-ROM**。

# **eject cdrom**

## <span id="page-17-0"></span>注册和配置 Sun Cluster HA for Sun Java System Message Queue

本过程说明如何使用 scrgadm 命令注册和配置 Sun Cluster HA for Sun Java System Message Queue。

注意 **–** 有关可用来注册和配置数据服务的其它选项的详细信息,请参见 《*Sun Cluster* 数 据服务规划和管理指南(适用于 *Solaris OS*)》 中的 "数据服务资源管理的工具"。

要执行此过程,您需要以下配置信息。

- Sun Cluster HA for Sun Java System Message Queue 的资源类型名称为 SUNW.s1mq。
- 可以控制数据服务的群集节点的名称。
- 客户机用来访问 Sun Cluster HA for Sun Java System Message Queue 的网络资源。
- Sun Java System Message Queue 所侦听的端口。

### ▼ 如何将 Sun Cluster HA for Sun Java System Message Queue 注册和配置为故障切换数据服务

请执行以下步骤完成配置。

- **1.** 成为某个群集成员的超级用户。
- **2.** 如果尚未执行第 **11** 页 **"**[配置和激活网络资源](#page-10-0)**"**中的步骤,请为 **Sun Java System Message Queue** 添加资源组。
	- # **scrgadm -a -g** *resource group* [-h *nodelist*]
- **3.** 如果尚未执行第 **11** 页 **"**[配置和激活网络资源](#page-10-0)**"**中的步骤,请向资源组添加逻辑主机名 资源。
	- # **scrgadm -a -L -g** *resource group* **-l** *logical hostname*
- **4.** 注册数据服务的资源类型。

# **scrgadm -a -t SUNW.s1mq**

-a 添加数据服务资源类型

-t SUNW.s1mq 指定预定义的资源类型名称

<span id="page-18-0"></span>**5.** 如果 **Smooth\_Shutdown** 扩展特性设置为 **TRUE**,请在 **\$IMQ\_VARHOME/instances/***broker***/** 目录下创建名为 **scs1mqconfig** 的文件。 请向所创建的文件中添加以下行:

**Password** *password*

有关 Smooth Shutdown 扩展特性的说明, 请参见第 24 页 ["Sun Cluster HA for](#page-23-0) [Sun Java System Message Queue](#page-23-0) 故障监视器操作"。

**6.** 将 **Sun Java System Message Queue** 资源实例添加到故障切换资源组。

```
[如果将 Smooth_Shutdown 设置为 FALSE(缺省设置),则:]
# scrgadm -a -j resource -g resource-group -t SUNW.s1mq \
-x Confdir_list=$IMQ_VARHOME/instances/broker \
-x Broker_Name=broker \
-y Network_Resources_Used=logical hostname \
-y Port_list=port/tcp[,port/tcp]
[如果将 Smooth_Shutdown 设置为 TRUE,则:]
# scrgadm -a -j resource -g resource-group -t SUNW.s1mq \
-x Confdir_list=$IMQ_VARHOME/instances/broker \
-x Broker_Name=broker \
-x Broker_User=user \
-y Network_resources_used=logical hostname \
-y Port_list=port/tcp[,port/tcp] \
-x Smooth_Shutdown=TRUE
包含应用程序资源的资源组与您在第 11 页 "如何配置和激活网络资源"中为网络资源
创建的资源组相同。
-j resource
  指定 Sun Java System Message Queue 应用程序资源名。
-t SUNW.s1mq
  指定要添加的资源的类型。
-x Confdir_list =$IMQ_VARHOME/instances/broker
  指定 Sun Java System Message Queue 配置目录的路径。 Confdir list 扩展特
  性是必需的。 Confdir list 特性只能有一个项。
-x Broker_Name =broker
  指定要监视的代理程序的名称。
-x Broker_User =user
  指定受管理代理程序的用户名。
-y Network_resources_used =network-resource
  在 resource-group 中指定用逗号分隔的网络资源(逻辑主机名)列表, Sun Java
  System Message Queue 应用程序资源必须使用这些资源。
-y Port_list =port-number/protocol
  指定要使用的端口号和协议, 例如 80/tcp。 Port_list 特性必须有一个或两个
```

```
项。
```

```
-x Smooth_Shutdown=TRUE
```
用于关闭代理程序。 使用 impcmd 命令可在 imqcmd 命令字符串中显示代理程序 口令。

**7.** 使资源组联机。

```
# scswitch -Z -g resource-group
```
-z 启用资源及其监视器。

-g *resource-group* 指定要启用的应用程序资源组的名称。

**8.** 检验资源组和应用服务器资源是否处于联机状态。

```
# scstat -g
```

```
# ps -ef
```
### 示例 — 注册和配置 Sun Cluster HA for Sun Java System Message Queue

此示例说明如何注册 Sun Cluster HA for Sun Java System Message Queue。

#### 群集信息

```
节点名称:phys-schost-1 和 phys-schost-2
逻辑主机名:schost-1
资源组:resource-group-1(用于所有资源)
资源:schost-1(逻辑主机名)和
SUNW.s1mq(Sun Java System Message Queue 应用程序资源)
(创建故障切换资源组。)
# scrgadm -a -g resource-group-1 -h phys-schost-1,phys-schost-2
(将逻辑主机名资源添加到资源组。)
# scrgadm -a -L -g resource-group-1 -l schost-1
(注册 SUNW.s1mq 资源类型。)
# scrgadm -a -t SUNW.s1mq
(创建 Sun Java System Message Queue 资源并将其添加到
资源组。)
# scrgadm -a -j s1mq-rs -g s1mq-rg \
-t SUNW.s1mq \
-x Confdir_list=$IMQ_VARHOME/instances/hamq1 \
-x Broker_Name=hamq1 \
-y Network_resources_used=schost-1 \
-y Port_list=7676/tcp
 (启用应用程序资源组。)
# scswitch -Z -g s1mq-rg
```
### <span id="page-20-0"></span>示例 — 注册和配置启用了 Smooth Shutdown 的 Sun Cluster HA for Sun Java System Message Queue

此示例说明了如何注册启用了 Smooth Shutdown 的 Sun Cluster HA for Sun Java System Message Queue。

```
群集信息
节点名称:phys-schost-1 和 phys-schost-2
逻辑主机名:schost-1
资源组:resource-group-1(用于所有资源)
资源:schost-1(逻辑主机名)和
 s1mq-1(Sun Java System Message Queue 应用程序资源)
(创建故障切换资源组。)
# scrgadm -a -g resource-group-1 -h phys-schost-1,phys-schost-2
(将逻辑主机名资源添加到资源组。)
# scrgadm -a -L -g resource-group-1 -l schost-1
(注册 SUNW.s1mq 资源类型。)
# scrgadm -a -t SUNW.s1mq
(创建 Sun Java System Message Queue 资源并将其添加到
资源组。)
# scrgadm -a -j s1mq-rs -g s1mq-rg \
-t SUNW.s1mq \
-x Confdir_list=$IMQ_VARHOME/instances/hamq1 \
-x Broker_Name=hamq1 \
-x Broker_User=admin \
-y Network_resources_used=schost-1 \
-y Port_list=7676/tcp \
-x Smooth_Shutdown=TRUE
(启用应用程序资源组。)
# scswitch -Z -g s1mq-rg
```
## 配置 Sun Cluster HA for Sun Java System Message Queue 扩展特性

本节说明如何配置 Sun Cluster HA for Sun Java System Message Queue 扩展特性。 通 常,在创建 Sun Java System Message Queue 资源时可以使用 scrgadm -x *parameter*= *value* 命令行来配置扩展特性。 您也可以使用 《*Sun Cluster* 数据服务规划和管理指南 (适用于 *Solaris OS*)》 的 "管理数据服务资源" 中介绍的过程来配置 Sun Cluster HA for Sun Java System Message Queue 扩展特性。

<span id="page-21-0"></span>有关所有 Sun Cluster 特性的详细信息,请参见 《*Sun Cluster* 数据服务规划和管理指南 (适用于 *Solaris OS*)》 中的 "标准特性"。

表 1–2 说明了可为 Sun Java System Message Queue 配置的扩展特性。 创建 Sun Java System Message Queue 资源时唯一必需的扩展特性是 Confdir\_list 特性。 Confdir\_list 特性指定了 Sun Java System Message Queue 配置文件所驻留的目 录。 您可以动态地更新某些扩展特性。 但是,您只能在创建资源时更新其它扩展特 性。 "可调"项表示何时可以更新各个特性。

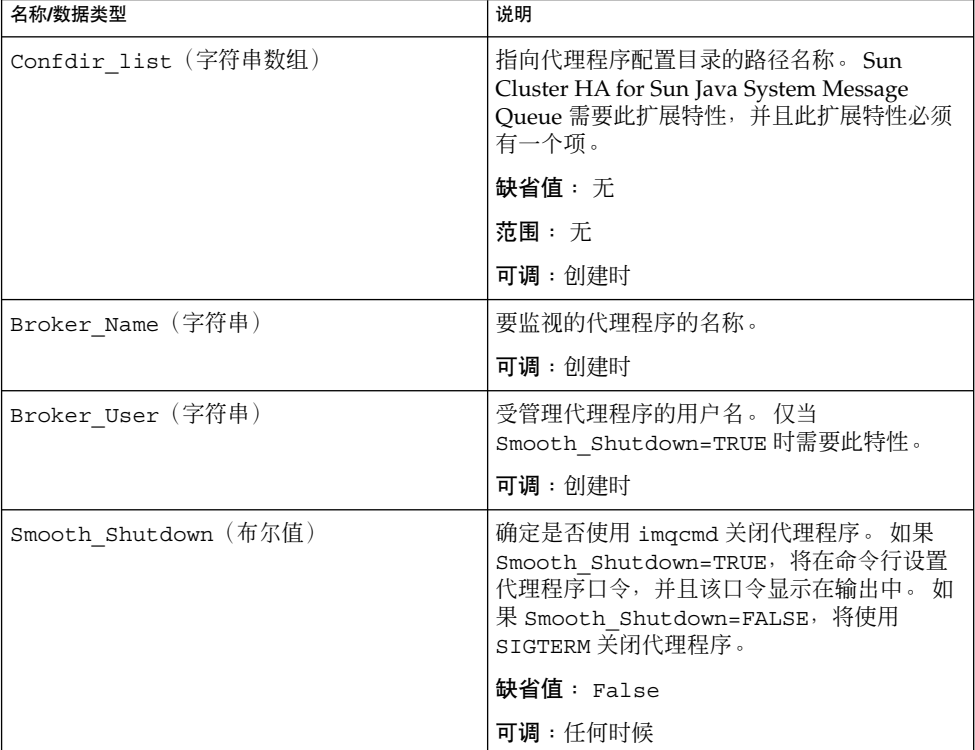

表 **1–2** Sun Cluster HA for Sun Java System Message Queue 扩展特性

## 配置 SUNW.HAStoragePlus 资源类型

SUNW.HAStoragePlus 资源类型是在 Sun Cluster 3.0 5/02 中引入的。这种新资源类 型可以执行与 SUNW.HAStorage 相同的功能,并且可以在 HA 存储和数据服务之间执 行同步操作。

<span id="page-22-0"></span>SUNW.HAStoragePlus 还具备使本地文件系统具有高可用性的附加功能。 Sun Cluster HA for Sun Java System Message Queue 不是磁盘密集型程序并且不具有可伸 缩性, 因此设置 SUNW.HAStoragePlus 资源类型是可选操作。

有关背景信息,请参见 SUNW.HAStoragePlus(5) 手册页和 《*Sun Cluster* 数据服务规 划和管理指南(适用于 *Solaris OS*)》 中的 "资源组和磁盘设备组之间的关系"。 有关过 程,请参见 《*Sun Cluster* 数据服务规划和管理指南(适用于 *Solaris OS*)》中的 "使资 源组和磁盘设备组之间的启动同步"。 如果使用的是早于 5/02 的 Sun Cluster 3.0 版 本,则必须设置 SUNW.HAStorage 而不是 SUNW.HAStoragePlus。

## 检验 Sun Cluster HA for Sun Java System Message Queue 的安装和配置

本节包含检验是否已正确安装和配置了数据服务的过程。

### 如何检验 Sun Cluster HA for Sun Java System Message Queue 的安装和配置

通过此过程检验是否已正确安装和配置了 Sun Cluster HA for Sun Java System Message Queue。

**1.** 确保 **Message Queue** 是在 **Sun Cluster** 软件的控制下启动的。

# **scswitch -Z -g** *resource group*

- **2.** 从 **Web** 浏览器连接至 **Sun Java System Message Queue**,以检验 **Sun Java System Message Queue** 软件是否正常运行。
- **3.** 运行 **scswitch** 命令将资源组切换到另一个群集节点,例如 *node2*。

```
# scswitch -z -g resource-group -h node2
```
**4.** 检验资源组和消息队列资源是否处于联机状态。

# **scstat -g** # **ps -ef**

**5.** 对 **Sun Java System Message Queue** 资源组的所有潜在主节点重复执行步骤 **2** 至 步 骤 **4**。

## <span id="page-23-0"></span>Sun Cluster HA for Sun Java System Message Queue 故障监视器操作

本节介绍 Sun Cluster HA for Sun Java System Message Queue 故障监视器。

### 扩展特性

Sun Cluster HA for Sun Java System Message Queue 故障监视器使用以下扩展特性。 您可能可以调整这些扩展特性。

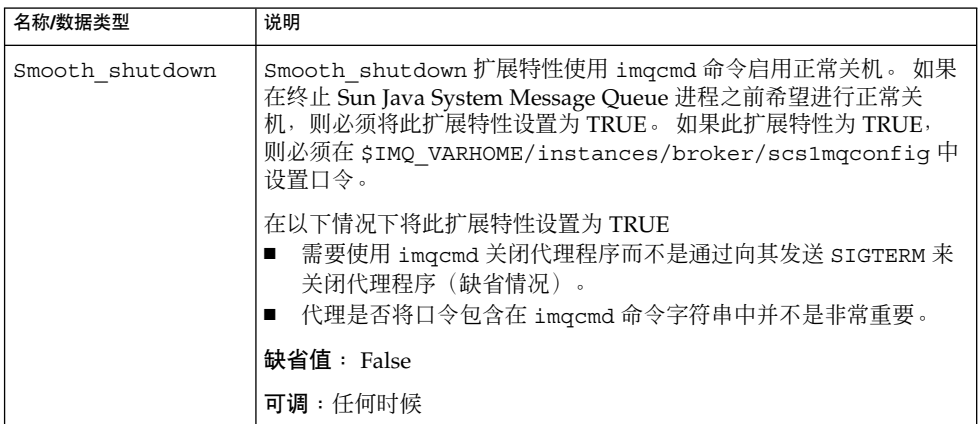

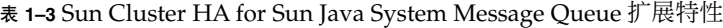

### 探测算法和功能

Sun Cluster HA for Sun Java System Message Queue 探测将向服务器发送请求以查询 Sun Java System Message Queue 服务器的运行状况。 该探测执行以下步骤:

- 1. 根据通过 Probe timeout 资源特性设置的超时值探测 Sun Java System Message Queue 实例。
- 2. 连接至通过网络资源配置和资源组的 Port\_list 设置定义的 IP 地址和端口组合。 如果连接成功, 探测将读取端口映射信息。 最后探测将断开。如果连接的任何部分 失败,都将记录为失败信息。

网络通信繁忙、系统负荷大以及配置错误都可以导致查询失败。 如果未将 Sun Java System Message Queue 服务器配置为在所有被探测的 IP 地址和端口组合上进行侦 听, 则可能导致配置错误。 Sun Java System Message Queue 服务器应为针对此资 源指定的每个 IP 地址的所有端口提供服务。

<span id="page-24-0"></span>下面是一种完全探测失败的情况。

如果连接至服务器失败,将显示以下错误消息。 其中 %s 表示主机名, %d 表示端口 号。

无法连接至主机 <%s> 和端口 <%d>。

3. 将累计在资源特性间隔 Retry\_interval 内发生的部分失败,直至累计量等于需要 采取措施的完全失败。

以下是部分探测失败的情况。

■ 无法从资源 %s 的端口 %d 断开。

无法从资源 %s 的端口 %d 断开。

- 无法在 Probe timeout 时间内完成所有探测步骤。
- 当因其它原因无法从服务器读取数据时, 将显示以下错误消息。 其中第一个%s 表示主机名, %d 表示端口号。 第二个 %s 表示有关错误的详细信息。

无法与服务器 %s 端口 %d 进行通信: %s 基于故障的历史记录,故障会导致本地重新启动或数据服务的故障切换。

## <span id="page-26-0"></span>索引

**I** imqbrokerd 命令, [14](#page-13-0)

#### **P**

prtconf -v 命令, [8](#page-7-0) prtdiag -v 命令, [8](#page-7-0) psrinfo -v 命令, [8](#page-7-0)

#### **S**

scinstall -pv 命令, [8](#page-7-0) scswitch 命令, [20](#page-19-0) showrev –p 命令, [8](#page-7-0) shutdown bkr 命令, [14](#page-13-0) Smooth\_Shutdown 扩展特性, [19](#page-18-0) Sun Cluster HA for Sun Java System Message Queue 安装任务表, [10](#page-9-0) 概述, [9](#page-8-0) 故障监视器, [24](#page-23-0) 扩展特性, [21,](#page-20-0) [24](#page-23-0) 配置, [18](#page-17-0) SUN Java Enterprise System Common Installer 程序, [16](#page-15-0) Sun Java System Message Queue 安装, [13](#page-12-0) 安装规划, [11](#page-10-0) SUNW.HAStoragePlus 资源类型说明, [22](#page-21-0)

### 安

安装 Sun Cluster HA for Sun Java System Message Queue 通过使用 SUN Java Enterprise System Common Installer 程序, [16](#page-15-0) Sun Java System Message Queue, [13](#page-12-0)

故

故障监视器, [24](#page-23-0)

#### 规

规划 Sun Cluster HA for Sun Java System Message Queue 配置, [15](#page-14-0) Sun Java System Message Queue 安装, [11](#page-10-0)

#### 检

检验

Sun Cluster HA for Sun Java System Message Queue 安装, [23](#page-22-0) Sun Java System Message Queue 安装, [14](#page-13-0)

#### 扩

扩展特性, [21](#page-20-0)

### 命

命令 imqbrokerd, [14](#page-13-0) scswitch, [20](#page-19-0) shutdown bkr, [14](#page-13-0) 节点信息, [8](#page-7-0)

### 配

配置 Sun Cluster HA for Sun Java System Message Queue, [18](#page-17-0) SUNW.HAStoragePlus 资源类型, [22](#page-21-0) 网络资源, [11](#page-10-0)

### 启

启用 Smooth\_Shutdown, [24](#page-23-0) 代码示例, [21](#page-20-0)

#### 探

探测错误消息, [25](#page-24-0)

#### 网

网络资源, [11](#page-10-0)

#### 注

注册 Sun Cluster HA for Sun Java System Message Queue, [18](#page-17-0)